#### **Ажыраулар мен басқару элементтері**

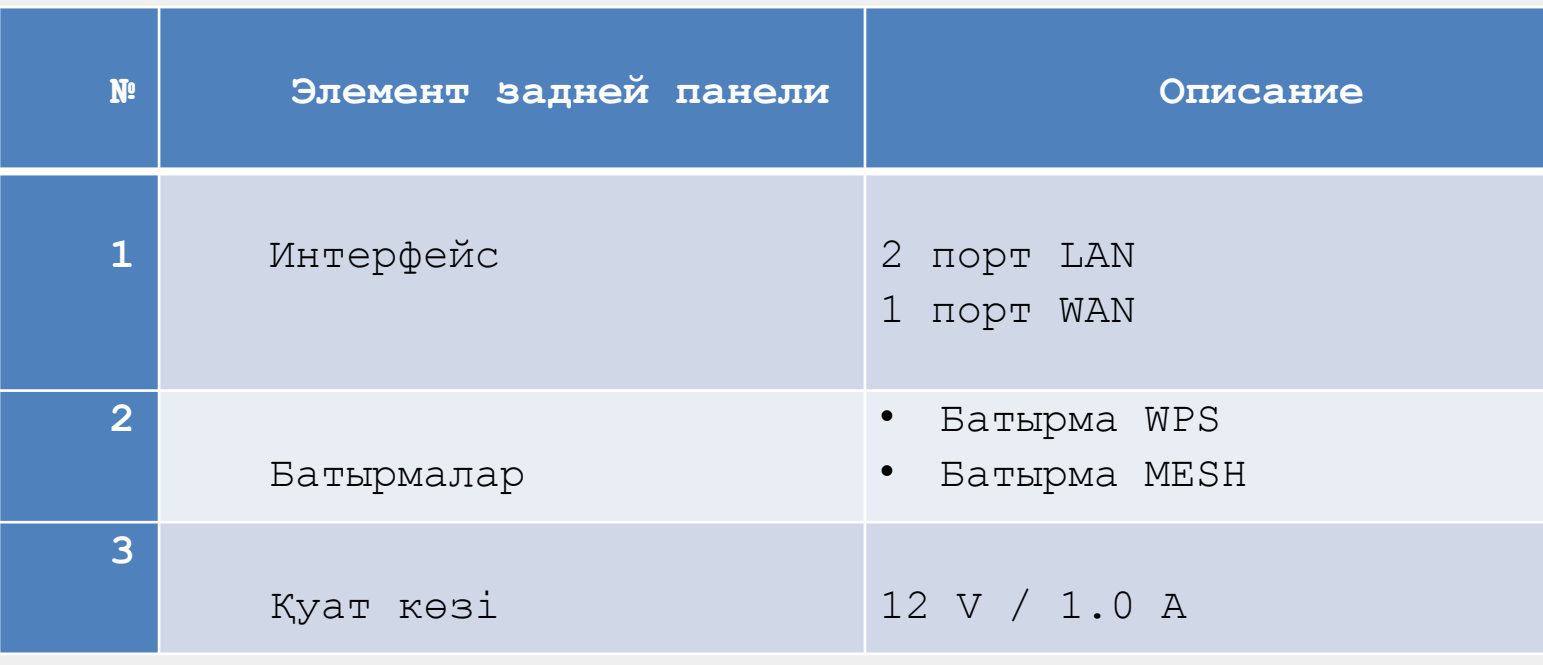

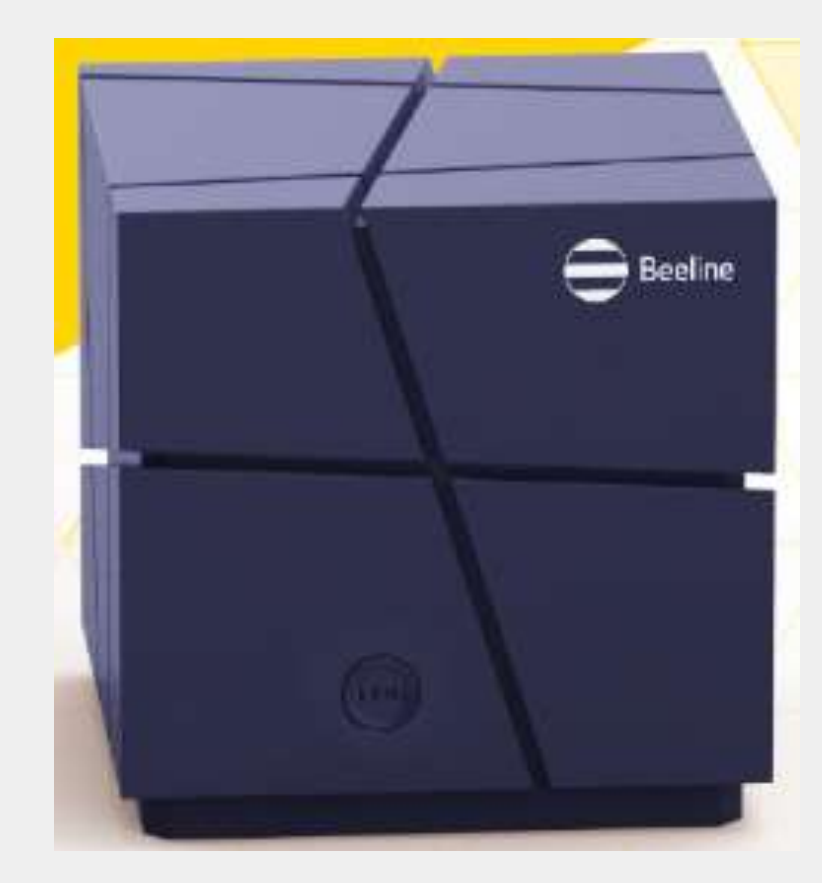

#### **1 ҚАДАМ. ДК-де желіні баптап, жүйеге кіріңіз**

- Роутерді тоққа қосу
- Оның WAN портын Beeline интернет-соқыр сымына қосыңыз
- LAN портын Ethernet соқыр сымына қосып, ноутбук не стационарлы компьютеріне қосыңыз. Немесе оны Wi-Fi-ға қосыңыз (SSID мен құпия сөз панельдегі жабысқақта көрсетілген).
- Браузер тармағына адресті енгізіңіз: http://192.168.10.1. Ашылған терезеде кіру деректерін енгізіңіз:
- Логин: enduser
- Құпия сөз: enduser

#### **2 ҚАДАМ. Тез баптауды жүргізіңіз**

Еш қиындығы жоқ. Тек төменде көрсетілген деректерді керекті орынға енгізіңіз.

#### **2.1 – Internet:**

- Mode: L2TP
- Server Src/IP: l2tp.internet.beeline.kz
- L2TP Username: 001XXXXXXX (Сіздің «Үйдегі Интернет» логиніңіз)
- L2TP Password: XXXXXXX

NEXT басыңыз

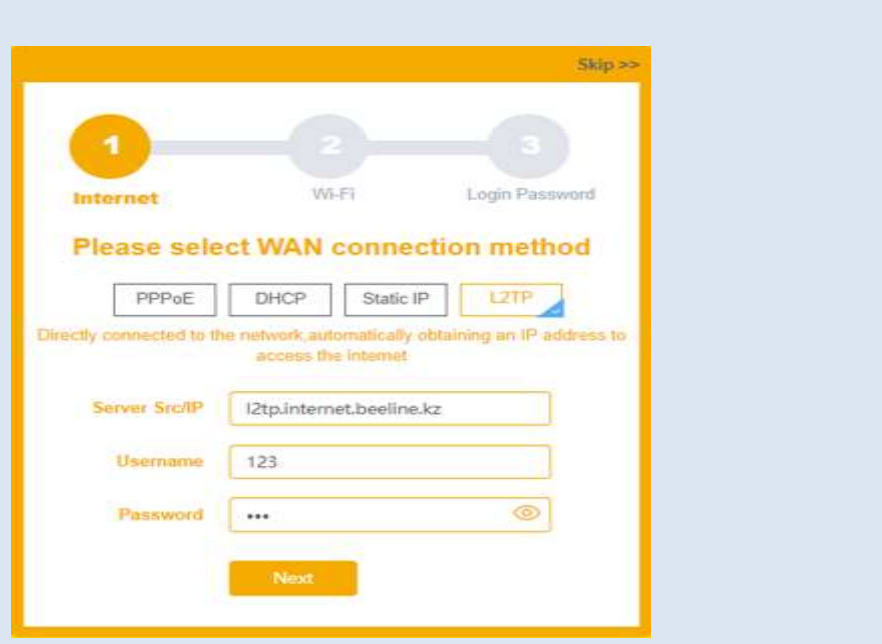

#### **2 ҚАДАМ. Тез баптауды жүргізіңіз**

Еш қиындығы жоқ. Тек төменде көрсетілген деректерді керекті орынға енгізіңіз.

**2.2 – Wi-Fi:**

2.4G SSID: Wi-Fi желісінің аты 2.4GHz 5G SSID: Wi-Fi желісінің аты 5GHz Encryption: шифрлау жолын таңдаңыз Password: Wi-Fi желісінің құпия сөзін енгізіңіз

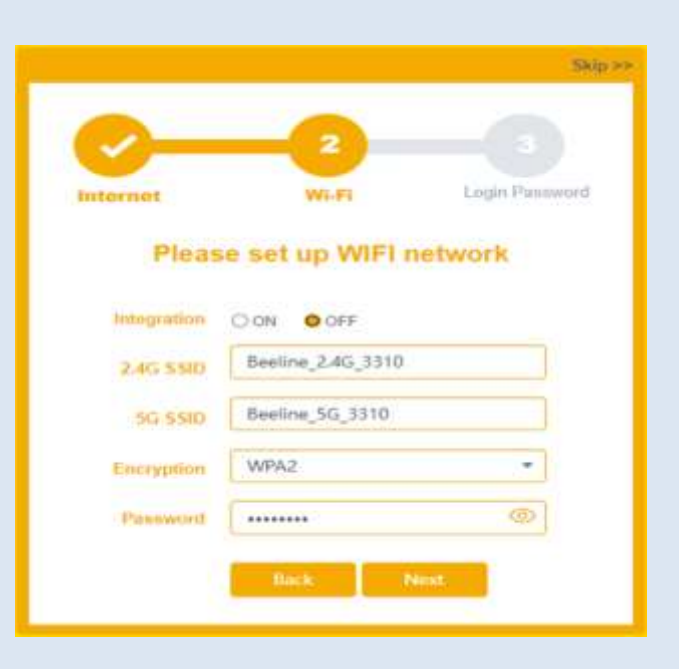

#### **2 ҚАДАМ. Тез баптауды жүргізіңіз**

Еш қиындығы жоқ. Тек төменде көрсетілген деректерді керекті орынға енгізіңіз.

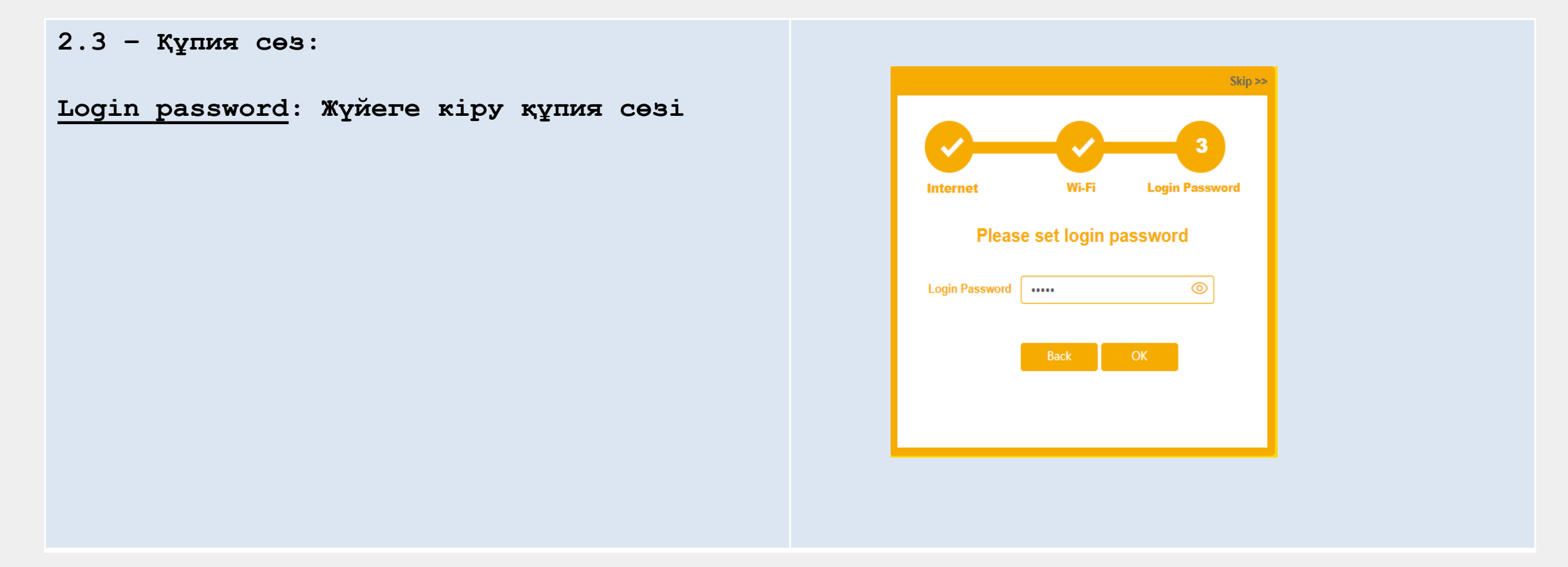

### **3 ҚАДАМ. MESH Router жүйесіне кіру**

Жүйеге кіріңіз. Basic бетінде Internet қойындысыа кіріңіз, роутер интернетке қосылғанына көз жеткізіңіз.

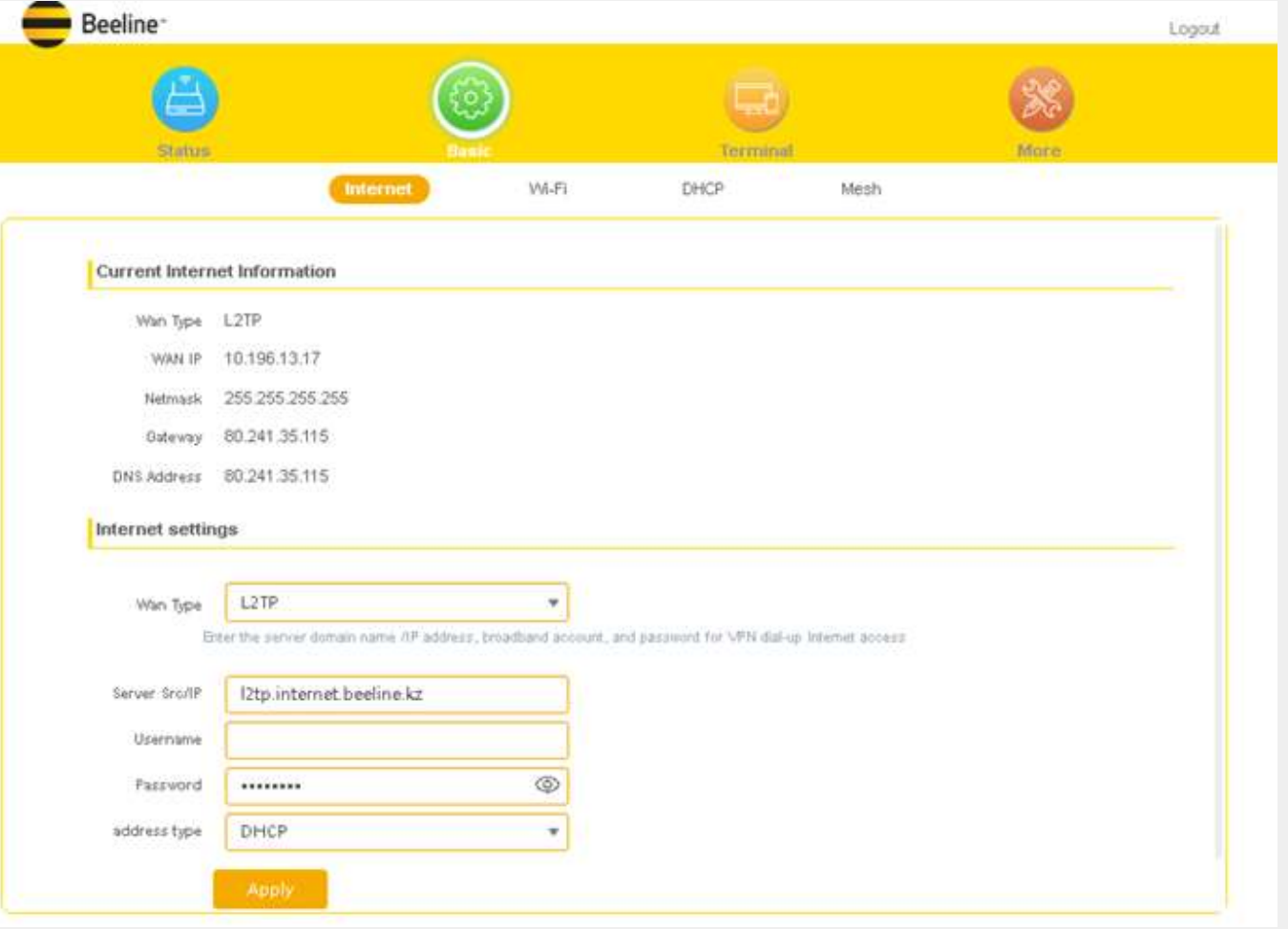

**4 ҚАДАМ. Қосымша роутер қосыңыз.**

**4.1.** M3000TR роутерін қосыңыз

**4.2.** Оның WAN портын LAN бақылаушы портымен MESH соқыр сымымен Ethernet-ке қосыңыз

**4.3.** Көк индикатор жанғанын күтіп (егер индикатор біраз минутта жанбаса, қалпына келтіру нүктесін басып тұрып, роутерді басынан қосып,).

**4.4.** Ethernet соқыр сымын ағытып, роутерде өшіріңіз.

- **4.5.** Үйдегі Wi-Fi ең нашар ұстайтын жерде роутерді орнатыңыз, оны қосыңыз.
- **4.6.** Көк индикатор жанғанын күтіңіз.
- **4.7.** Олардың желідегі қосығанын MESH бақылаушы күй бетінен тексеруге болады.

Егер Сізде DSL мен Fiber модемдері болса, MESH роутерін қоспай тұрып, модем желіге қосылғанын және Easy Mesh тәртібінде тұрғанына көз жеткізіңіз.

**4 ҚАДАМ. Қосымша роутер қосыңыз.**

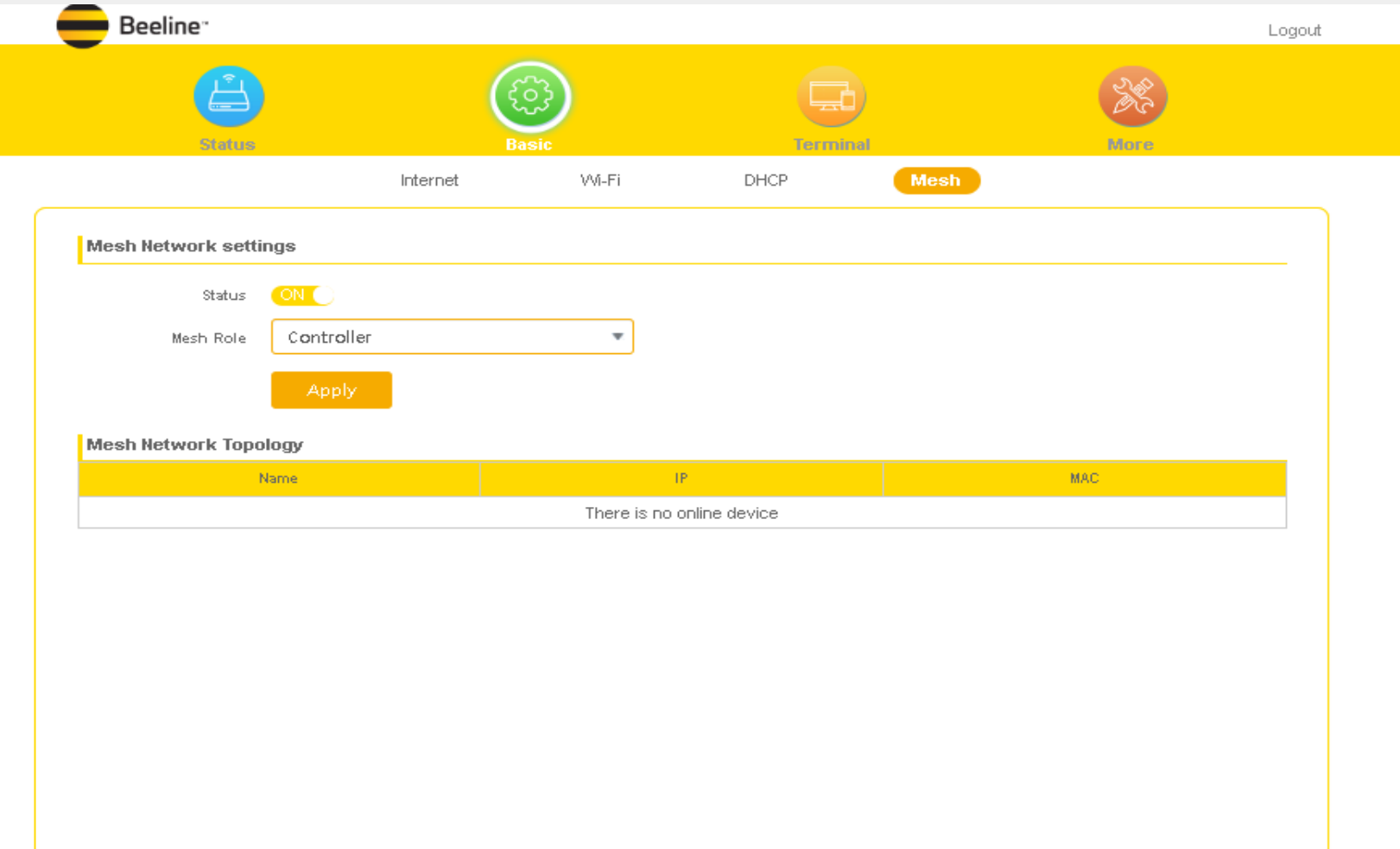

**4 ҚАДАМ. Қосымша роутер қосыңыз.**

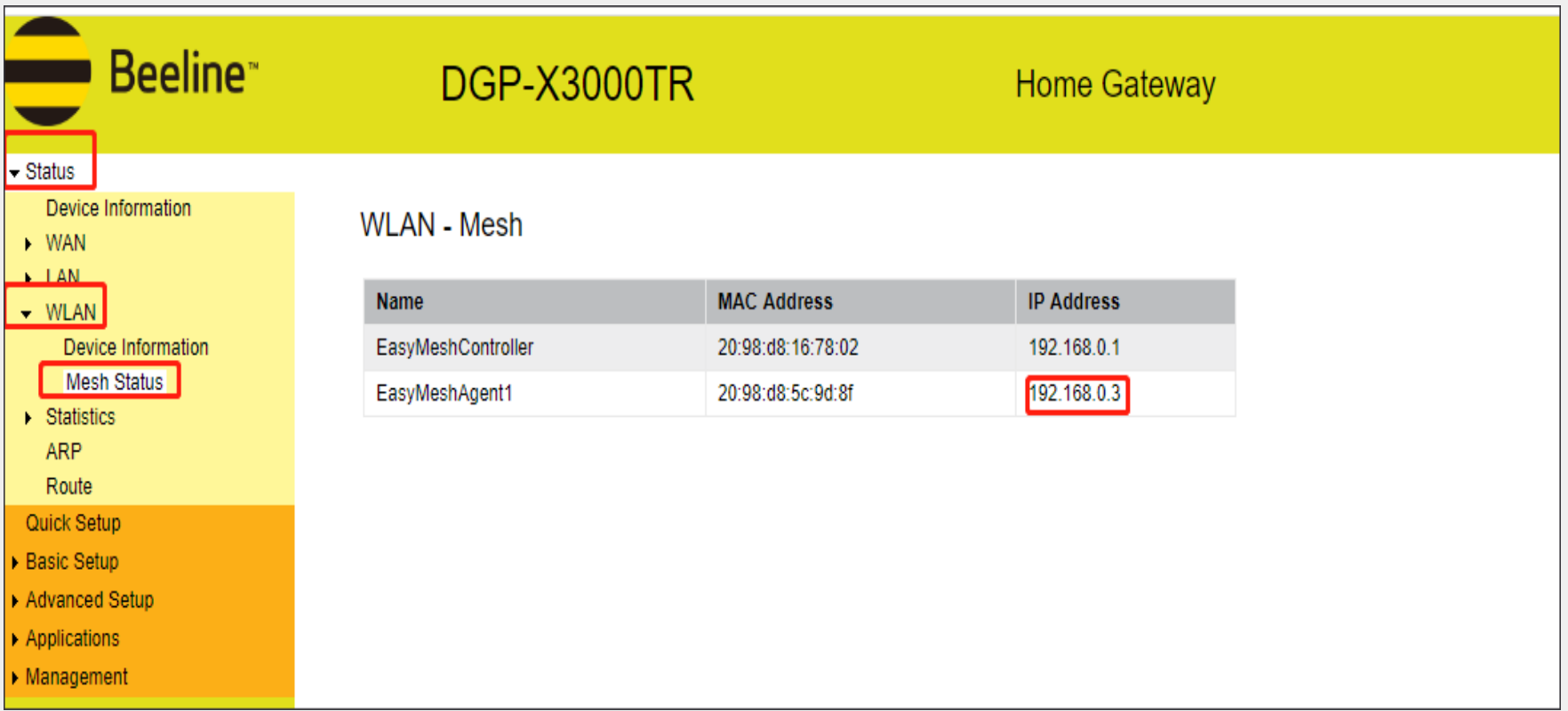

#### **Орнату жайында сипаттама**

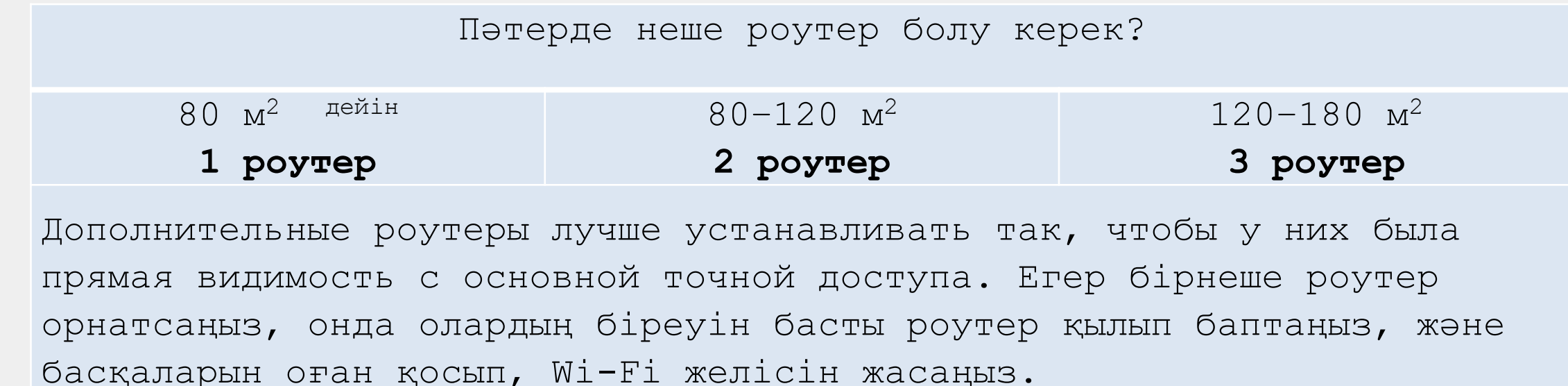

Устанавливать роутеры лучше на расстоянии 1–2 метров от других радиоприборов, чтобы они не снижали радиус действия беспроводной сети. Сымсыз желі радиусын төмендетпеу мақсатымен, роутерлерді басқа радиоқұрылғылардан 1-2 метр алшақтықта орнатыңыз.

#### **5 ҚАДАМ.**

Кез келген құрылғыдан интернетті тексеріңіз: смартфон, ДК не планшетте.

Қуанышты қолданыс тілейміз